### **AWS Black Belt Online Seminar**

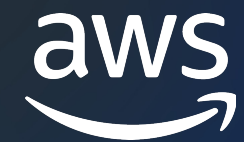

# **AWS SAW** セルフサービスなトラブルシューティングと 運用の自動化 Amazon Elastic Container Service(Amazon ECS)編

Cloud Support Engineer 古野 俊広 2023-10⽉

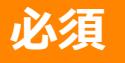

## AWS Black Belt Online Seminar とは

- 「サービス別」「ソリューション別」「業種別」な アマゾン ウェブ サービス ジャパン合同会社が提付 シリーズです
- AWS の技術担当者が、 AWS の各サービスやソリ ごとに動画を公開します
- 以下の URL より、過去のセミナー含めた資料なと できます
	- https://aws.amazon.com/jp/aws-jp-introduction/aws-
	- https://www.youtube.com/playlist?list=PLzWGOASvS

W ご感想は X (Twitter) ヘ!ハッシュタグは以下をご利用ください #awsblackbelt

## 内容についての注意点

- **本資料では 2023 年 10 月時点のサービス内容および** す。AWS のサービスは常にアップデートを続けている 式ウェブサイト (https://aws.amazon.com/) にてご
- 資料作成には十分注意しておりますが、資料内の価格。 の価格に相違があった場合、AWS 公式ウェブサイトの ます
- 価格は税抜表記となっています。日本居住者のお客様に いただきます
- 技術的な内容に関しましては、有料の AWS サポート
- 料金面でのお問い合わせに関しましては、<u>カスタマー†</u> お問い合わせください (マネジメントコンソールへのロ

### 本セミナーの概要

- 本セミナーの対象者
	- Amazon ECS を利用した運用を実施されている方
	- Amazon ECS のトラブルシューティングの効率化に興味のある⽅
- 本セミナーの Goal
	- Amazon ECS 向けに利用可能な3つの AWS Support Automation Workflows(SAW)について利用ユースケース及び概要を理解する
- 本セミナーの前提知識
	- AWS Black Belt Online Seminar Amazon Elastic Container Service
	- AWS Black Belt Online Seminar AWS SAW セルフサービスなトラブ ルシューティングと運用の自動化 入門編

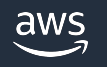

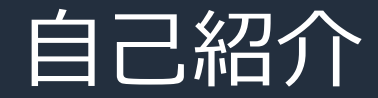

## 名前: 古野 俊広(Furuno Toshihiro) 所属:アマゾン ウェブ サービス ジャパン 合同会社技術支援本部 クラウドサポートエンジニア

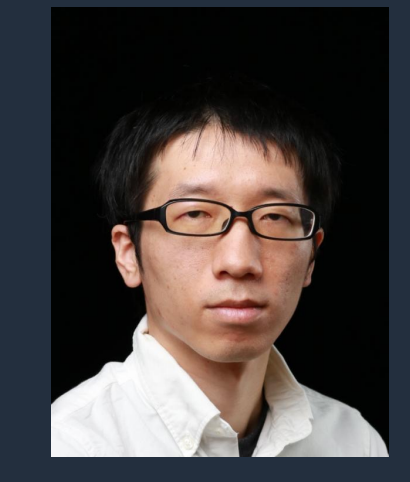

好きな AWS サービス:

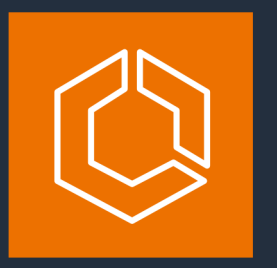

Amazon Elastic Container Service (Amazon ECS)

AWS CodeDeploy

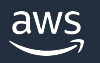

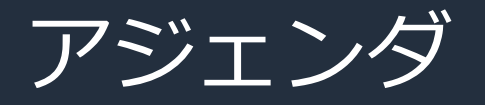

- Amazon ECS のよくあるお問い合わせと SAW の紹介
	- § AWSSupport-TroubleshootECSTaskFailedToStart
	- § AWSSupport-TroubleshootECSContainerInstance
	- § AWSSupport-CollectECSInstanceLogs
- まとめ

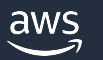

# Amazon ECS のよくあるお問い合わせ と SAW の紹介

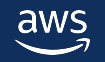

## Amazon ECS でよくあるお問い合わせ

- How to
	- 実現したいことを達成するための⽅法に関するご質問
		- 例
			- ・ 開発者と運用者で利用可能な API を分けたいが、やり方が分からない
- トラブルシューティング
	- 問題の原因調査および解消方法を知りたい
		- 例

aws

- タスクの起動に失敗するが原因および解消方法が分からない
- CC2 起動タイプを利用するために EC2 インスタンスを起動したが、クラスターに 登録されない
- EC2 起動タイプのタスクで問題が発⽣しており、ログが収集したい

8

## Amazon ECS でよくあるお問い合わせ

- How to
	- 実現したいことを達成するための⽅法に関するご質問
		- 例
			- ・ 開発者と運用者で利用可能な API を分けたいが、やり方が分からない
- トラブルシューティング
	- 問題の原因調査および解消方法を知りたい
		- 例

SAW によって解析や関連情報収集 ができる範囲

- タスクの起動に失敗するが原因および解消方法が分からない
- EC2 起動タイプを利用するために EC2 インスタンスを起動したが、クラスターに 登録されない
- aws

• EC2 起動タイプのタスクで問題が発⽣しており、ログが収集したい

### Amazon ECS でよくあるお問い合わせ

- タスクの起動に失敗するが原因および解消方法が分からない
	- SAW(AWSSupport-TroubleshootECSTaskFailedToStart) を利用するこ とで問題解析ができ、問題解消が出来る可能性がある
- EC2 起動タイプを利⽤するために EC2 インスタンスを起動した が、クラスターに登録されない
	- SAW(AWSSupport-TroubleshootECSContainerInstance) を利用するこ とで問題解析ができ、問題解消が出来る可能性がある
- EC2 起動タイプのタスクで問題が発⽣しており、ログが収集した い
	- SAW(AWSSupport-CollectECSInstanceLogs)を利⽤することで調査の為 に必要なログをまとめて収集出来る

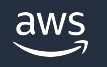

## Amazon ECS で利用可能な SAW(ランブック)

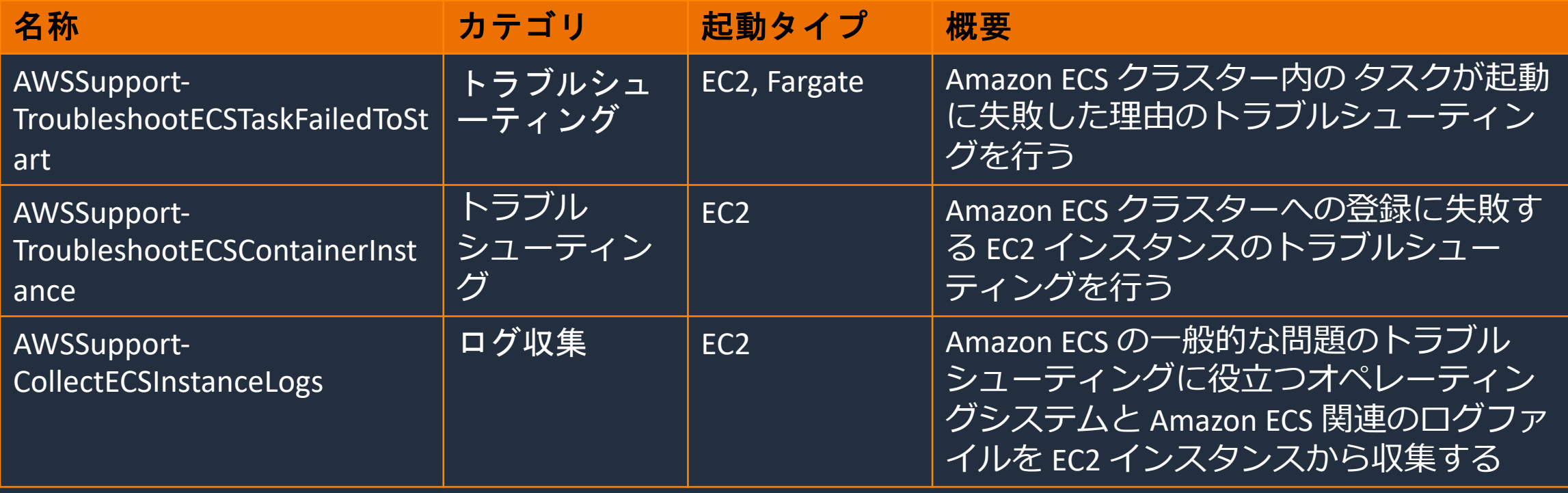

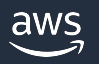

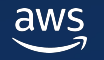

- 利用ユースケース
	- タスクの起動に失敗した場合
		- 具体例
			- CanNotPullContainerError となってコンテナイメージの Pull で問題が発生し、タスクの起 動に失敗
			- ResourceInitializationError となって何らかの初期化処理で問題が発⽣し、タスクの起動に 失敗
	- EC2 および Fargate 起動タイプいずれのタスクでも実⾏可能

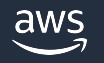

- 問題事象確認方法
	- マネージメントコンソール:サービスイベントもしくは直接タスク ID を選 択。タスクのステータスおよび停止理由(stoppedReason)を確認

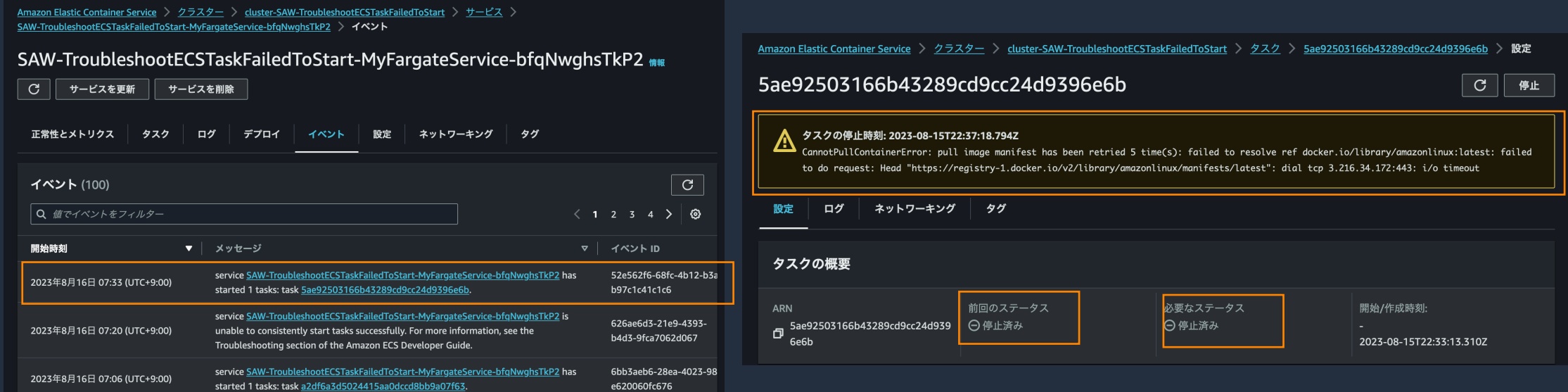

• AWS CLI : describe-tasks コマンドの desiredStatus, lastStatus, stoppedReason で確認可能 aws

- SAW(ランブック)が確認するポイント
	- 設定したコンテナレジストリーへのネットワーク接続
	- タスク実⾏ロールに必要な IAM 権限
	- VPC エンドポイント接続
	- セキュリティグループルール設定
	- AWS Secrets Manager シークレットリファレンス
	- ログ設定

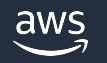

## SAW(ランブック)入力パラメーター

- TaskId(必須)
	- 調査対象のタスク ID
- ClusterName(必須)
	- 調査対象タスク ID の [ECS クラスター名](https://docs.aws.amazon.com/ja_jp/systems-manager-automation-runbooks/latest/userguide/automation-aws-troubleshootecstaskfailedtostart.html)
- CloudwatchRetentionPeriod(オプション)
	- ネットワークテストが必要な際に作成する Lan 単位は「日」でデフォルトは30

© 2023, Amazon Web Services, Inc. or its affiliates. https://docs.aws.amazon.com/ja\_jp/systems-manager-auto latest/userguide/automation-aws-trou

## SAW(ランブック)入力パラメーター

- AutomationAssumeRole(オプション)
	- Automation が各種 API を呼び出す際に利用す
	- 必要な権限はドキュメント参照
	- 指定しない場合、SAW(ランブック)を実行した 用

## SAW(ランブック)実行例1(ネットワークの問題)

- 状況
	- Fargate 起動タイプのタスクを起動。Docker Hub からコンテナイメージ を Pull するように指定
	- マネージメントコンソールもしくは AWS CLI でタスクの起動に失敗した ことを確認。停止理由(stoppedReason) を見たが、ネットワークの問題 であることは分かるが原因特定が出来ていない

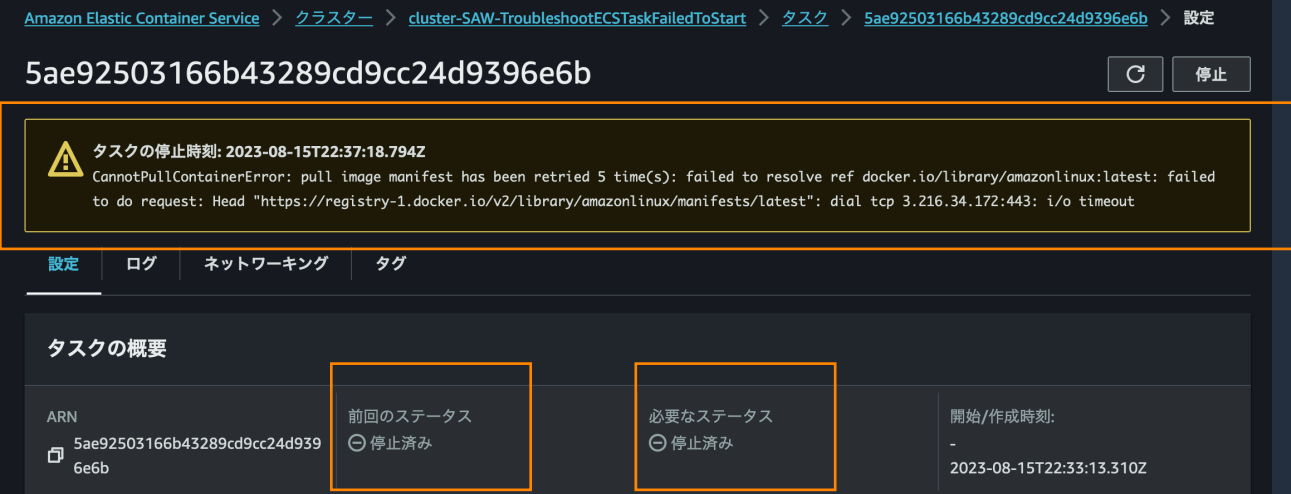

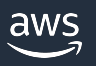

## SAW(ランブック)実行例1(ネットワークの問題)

• 対象のドキュメントを検索し、「オートメーションを実⾏する」を選択し て、入力パラメーターを指定することで実行可能。詳細は「AWS Black Belt Online Seminar AWS SAW - セルフサービスなトラブルシューティ ングと運用の自動化 入門編 | を参照ください。

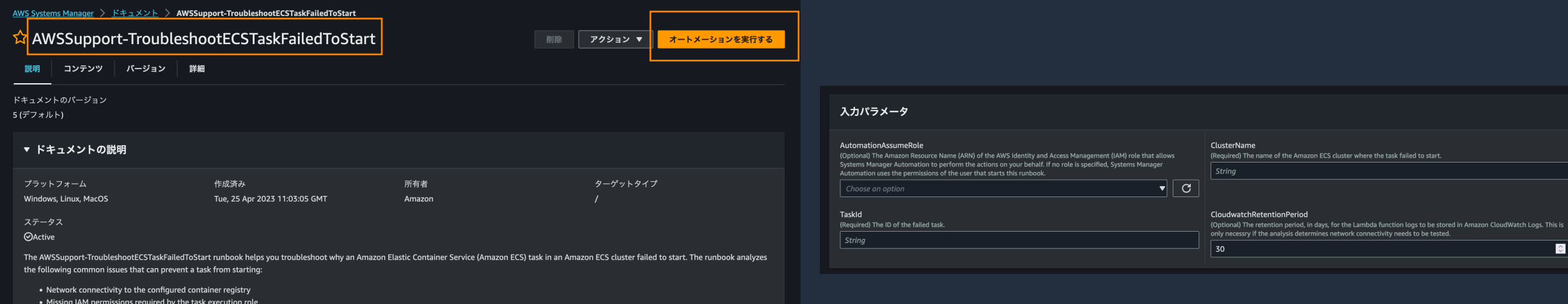

• VPC endpoint connectivity • Security group rule configuration • AWS Secrets Manager secrets references

• Logging configuration

- 実⾏結果
	- タスクに設定されたセキュリティグループのアウトバウンド設定の問題で あることが特定でき、アウトバウンドに0.0.0.0/0 を追加することで問題 解消

AWS Systems Manager > オートメーション > 実行 ID: 438de02a-aa46-4fc5-8d02-db3016de1b9b

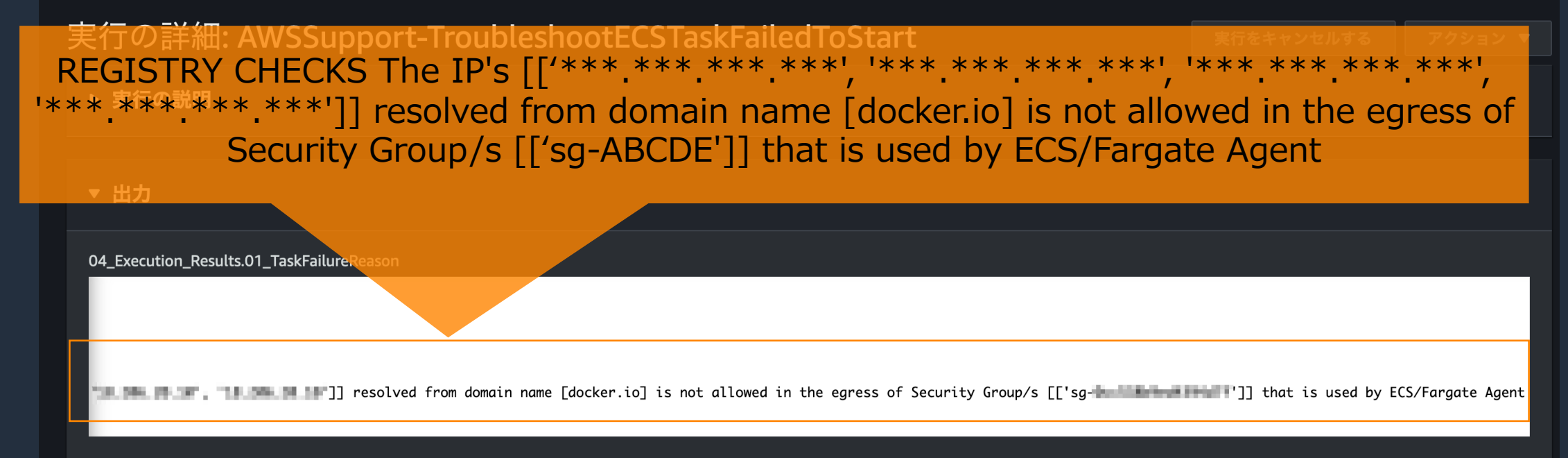

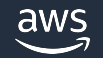

## SAW(ランブック)実行例2(権限の問題)

- 状況
	- Fargate 起動タイプのタスクを起動。Secrets Manager を参照するように 設定
	- マネージメントコンソールもしくは AWS CLI でタスクの起動に失敗した ことを確認。停止理由(stoppedReason) を確認し、タスク実行 IAM ロー ルの権限が不⾜していることは分かったが、記載のある Secrets Manager 以外に必要な権限がないか調べたい

Amazon Elastic Container Service > クラスター > fargate > タスク > f521c5c644114e8e80b54a8e344fe3b3 > 設定

f521c5c644114e8e80b54a8e344fe3b3

C 停止

### タスクの停止時刻: 2023-08-16T05:15:49.786Z

ResourceInitializationError: unable to pull secrets or registry auth: execution resource retrieval failed: unable to retrieve secret from asm: service call has been retried 1 time(s): failed to fetch secret arn:aws:secretsmanager:ap-northeast-1: User: arn:aws:sts:: issumed-role/NoPolicyEcsExecutionRole/f521c5c644114e8e80b54a8e344fe3b3 is not authorized to perform: secretsmanager:GetSecretValue on resource: arn:aws:secretsmanager:ap-northeast-1: www.williams.com/williams/williams/williams/williams/williams/williams/williams/williams/and policy allows the secretsmanager:GetSecretValue action status code: 400, request id: **All and all and all and all and all and all and all and all and all and all and a** 

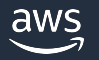

## SAW(ランブック)実行例2(権限の問題)

• 実⾏結果

aws

- 事前に認識していた Secrets Manager だけでなく別の権限の問題点も検 出し、⼀度で問題解決
	- ECR に関する権限の不⾜
	- ログ設定(CloudWatch Logs)に関する権限の不⾜
	- Secrets Manger に関する権限の不⾜

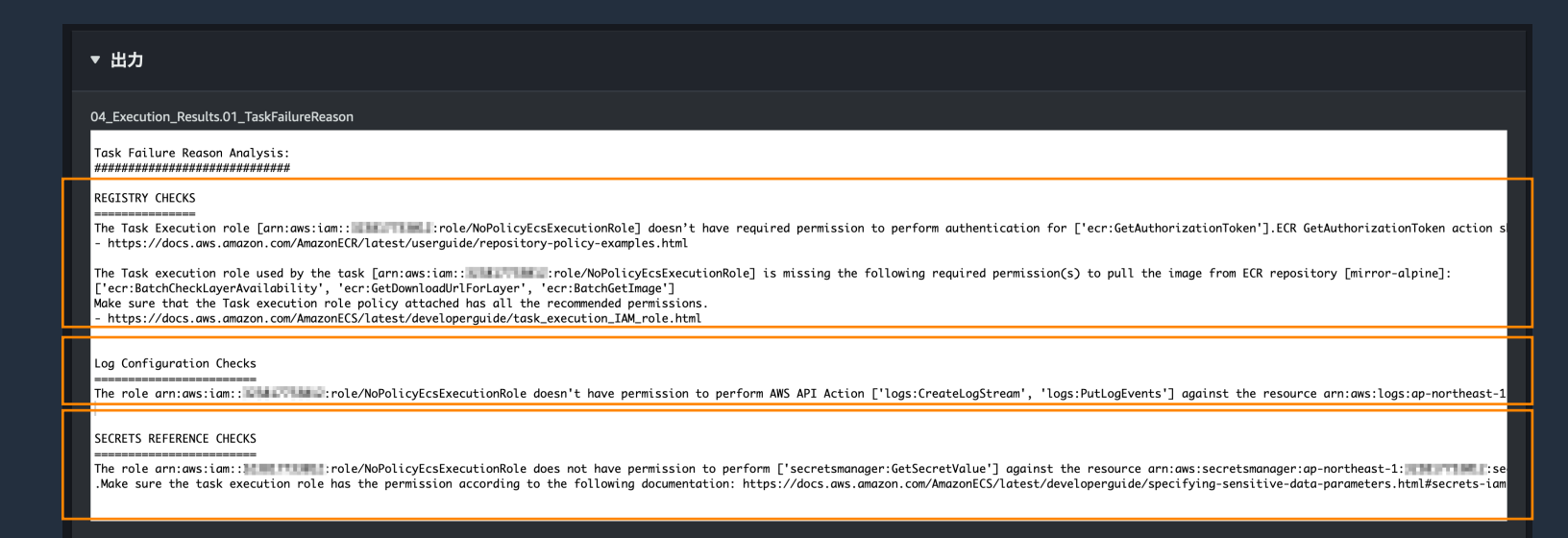

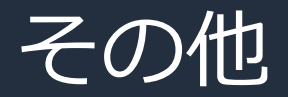

- 留意点
	- SAW(ランブック)を使⽤する際は、最近失敗したタスクの ID を使⽤する 必要がある。停止した ECS タスクは停止状態になってから 1 時間以内で あれば確認可能
	- 起動時のネットワークや権限の設定などに問題がある場合に解析をする。 例えばコンテナイメージそのものの問題については分析しない(例: コンテ ナイメージに問題があり、起動後すぐに exitCode 1 で停⽌する場合な ど)
		- exitCode はマネージメントコンソールおよび AWS CLI で確認可能

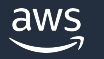

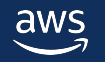

- 利用ユースケース
	- ECS クラスターに登録される想定の EC2 インスタンスを起動したにも関 わらず、EC2 インスタンスが対象クラスターに表示されない場合

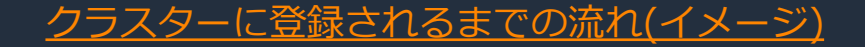

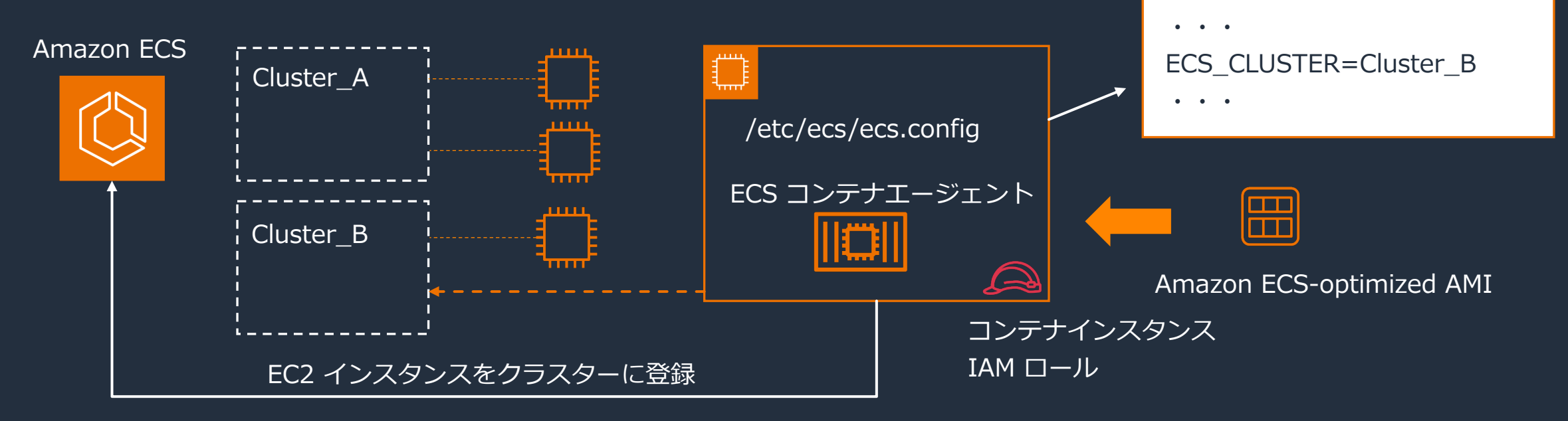

• 問題事象確認⽅法

### • マネージメントコンソール:「インフラストラクチャー」タブの「コンテナ インスタンス」を確認。コンテナインスタンスとして登録されている場合、 こちらに表示される

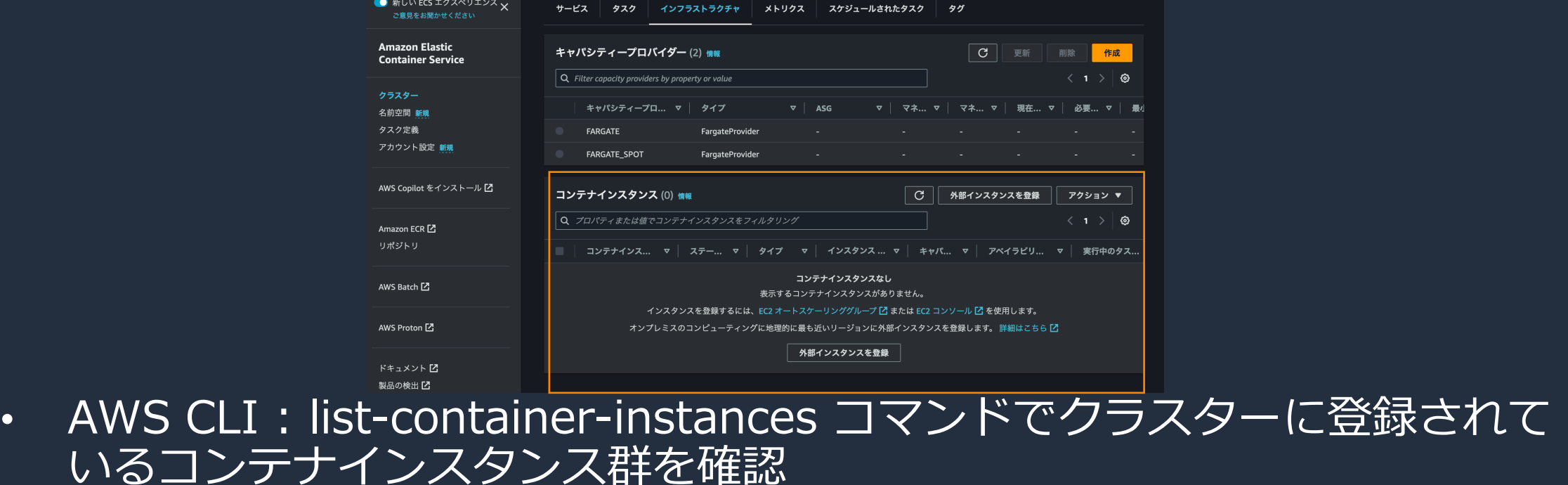

- SAW(ランブック)が確認するポイント
	- EC2 インスタンスの UserData
		- UserData を利用して ECS コンテナエージェントが利用する設定ファイルに追記を行 うことで登録する ECS クラスター名の指定が可能
	- EC2 インスタンスプロファイルの権限
	- ネットワーク設定の問題
- Linux もしくは Windows EC2 インスタンスに対して実行可能
	- 基本的には OS の種類によらず、対応可能
		- Bottlerocket は UserData によるクラスター指定方法が異なっており、2023年10月 時点で未サポート

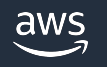

- ECS クラスターが ACTIVE 状態、EC2 インスタンスが running 状態であること
- 調査対象インスタンス内でのコマンド実⾏はしない為、EC2 イン スタンスで SSM Agent が動作し、Systems Manager に管理さ れたマネージドノードである必要はない

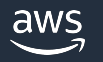

## SAW(ランブック)入力パラメーター

- InstanceId(必須)
	- 調査対象の EC2 インスタンス ID
- ClusterName(必須)
	- 調査対象インスタンスがコンテナインスタンス ECS クラスター名
- AutomationAssumeRole(オプション)
	- 「AWSSupport-TroubleshootECSTaskFailedT

https://docs.aws.amazon.com/ja\_jp/systems-manager-auto latest/userguide/automation-aws-troubleshoot-e

- 状況
	- UserData を設定し、クラスターに参加させるために EC2 インスタンスを 起動。EC2 インスタンスは running 状態であるが、クラスターに登録さ れていない
	- UserData の設定はしており、EC2 インスタンスも起動しているため、問 題原因が特定出来ていない

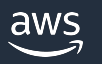

• 対象のドキュメントを検索し、「オートメーションを実⾏する」を選択し て、入力パラメーターを指定することで実行可能。詳細は「AWS Black Belt Online Seminar AWS SAW - セルフサービスなトラブルシューティ ングと運用の自動化 入門編 | を参照ください。

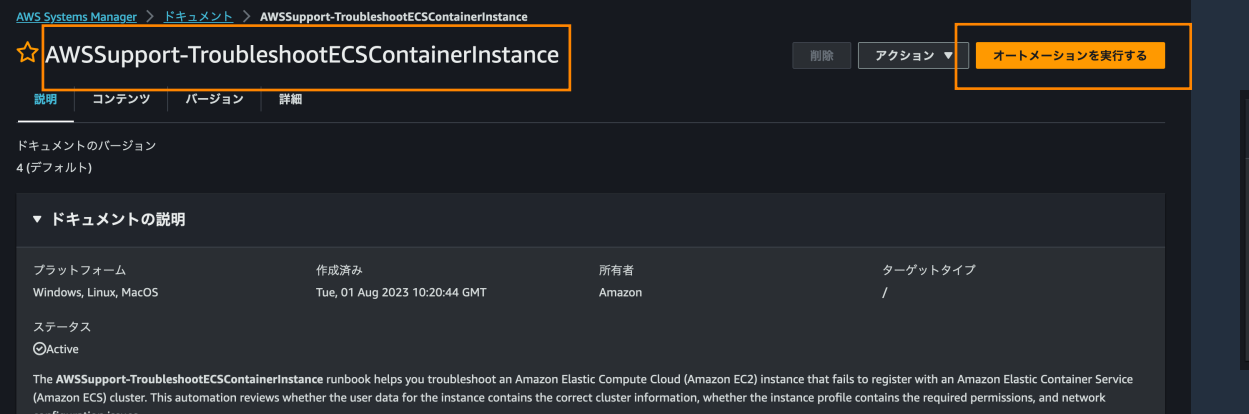

### 入力パラメータ

### AutomationAssumeRole

### Optional) The ARN of the role that allows the Automation runbook to perform the actions on your behalf. If no role is pecified, Systems Manager Automation uses your current IAM user permissions context to execute this runbook

### Choose *IAMRole*

### Instanceld

Required) The ID of the Amazon EC2 instance you want to troubleshoc

i-aaaaaaaaa

### ClusterName

(Required) The name of the Amazon ECS cluster that the instance failed to regis

### test

 $\overline{\phantom{a}}$ 

- 実⾏結果
	- 以下2点の問題点が特定でき、UserData 修正およびインスタンスプロファ イルへの権限追加によって一度で問題解消
		- UserData の記述が誤っている
		- インスタンスプロファイルの権限不足

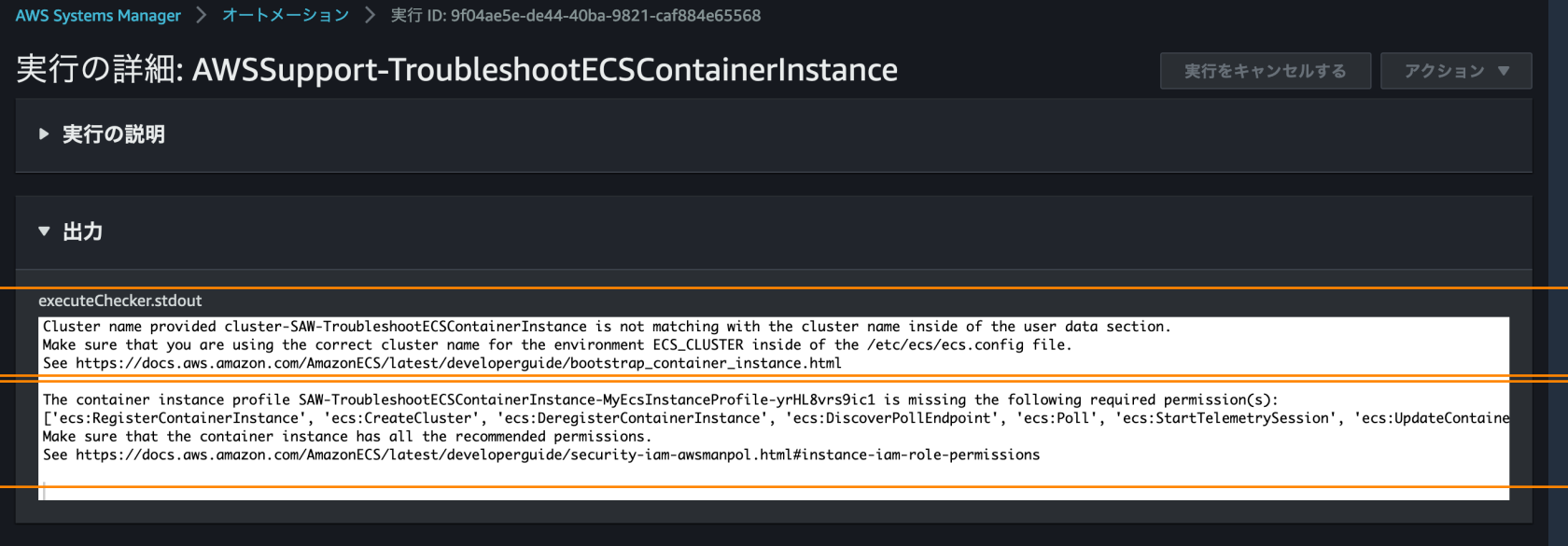

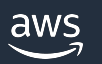

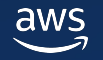

- 利用ユースケース
	- EC2 起動タイプで ECS が関連する問題があり、トラブルシューティング の際に利用する EC2 インスタンス内のログファイルを確認したい場合
		- 具体例
			- EC2 起動タイプのタスクが想定通り停止しない場合
			- EC2 インスタンス内で動作しているはずの ECS コンテナエージェントが停⽌していると思わ れる場合

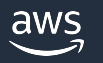

- 問題事象確認⽅法
	- タスク状態
		- 「AWSSupport-TroubleshootECSTaskFailedToStart」で記載した⽅法で確認可能
	- ECS コンテナエージェント
		- マネージメントコンソール:「インフラストラクチャー」タブの「コンテナインスタン ス」を確認

Amazon Elastic Container Service > クラスター > default > インフラストラクチャ > コンテナインスタンス > 68ca89b16d4c48b995f951afda365e47 > タスク コンテナインスタンス - 68ca89b16d4c48b995f951afda365e47 一般的な設定 アクション ▼ 登録解除 コンテナランタイムバージョン **ARN** エージェントのパージョン  $\Phi_{\text{e47}}^{68 \text{ca89b16d4c48b995f951afda365}}$ │ | △ アクティブ  $1.73.1$ 20.10.23 実行中のタスク エージェントが切断されま インスタンス ID i-Oca7cb0fa32bd53c9 オペレーティングシステム linux

• AWS CLI : describe-container-instances コマンドの agentConnected ステータス で確認可能

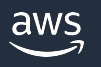

## AWSSupport-TroubleshootECSConta

- ECS コンテナエージェントの agentConn 項
	- 通常の操作の一環として、1 時間に数回切断し
		- https://docs.aws.amazon.com/ja\_jp/AmazonECS we events.html
	- 一方、継続して agentConnected false となっ エージェントが停止している可能性も考えられ

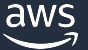

- Linux もしくは Windows の EC2 インス・
	- ECS ログコレクターの取得に対応している OS
		- https://docs.aws.amazon.com/AmazonECS/lates collector.html
		- 例えば Bottlerocket は未サポート
	- 対象 EC2 インスタンス内で SSM Agent が動作 Manager によって管理されているマネージド
	- ECS-Optimzied AMI Amazon Linux 2023, E Amazon Linux 2 にて SSM Agent はインスト

- オプションで S3 にログを配置する場合、以下が必要
	- Linux の場合、AWS CLI、Windows の場合 AWS Tools for Windows PowerShell が EC2 インスタンスにインストールされている
		- ECS-Optimzied AMI Amazon Linux 2 には AWS CLI がインストールされていない ため、事前にインストールが必要(ECS-Optimzied AMI Amazon Linux 2023 であれ ば AWS CLI はインストール済み)
	- EC2 インスタンスから S3 への通信が可能(インターネット接続、VPC エ ンドポイント)
	- インスタンスプロファイルに対象 S3 バケットへの Put 権限がある

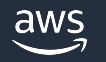

## SAW(ランブック)入力パラメーター

- ECS InstanceId(必須)
	- ログ取得対象の EC2 インスタンス ID
- LogDestination(オプション)
	- [アーカイブされたログをアップロードする](https://docs.aws.amazon.com/ja_jp/systems-manager-automation-runbooks/latest/userguide/automation-awssupport-collectecsinstancelogs.html) S3.
- AutomationAssumeRole(オプション)
	- 「AWSSupport-TroubleshootECSTaskFailedT

https://docs.aws.amazon.com/ja\_jp/systems-manager-au <u>runbooks/latest/userguide/automation-awssupport-collectec</u>

- 問題点および状況
	- 対象 EC2 インスタンス上で動作しているタスクが停止しない
	- 原因調査のために対象インスタンス内の ECS に関する各種ログを取得し たい

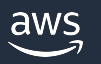

• 対象のドキュメントを検索し、「オートメーションを実⾏する」を選択し て、⼊⼒パラメーターを指定することで実⾏可能。詳細は「AWS Black Belt Online Seminar AWS SAW - セルフサービスなトラブルシューティ ングと運用の自動化 入門編 | を参照ください。

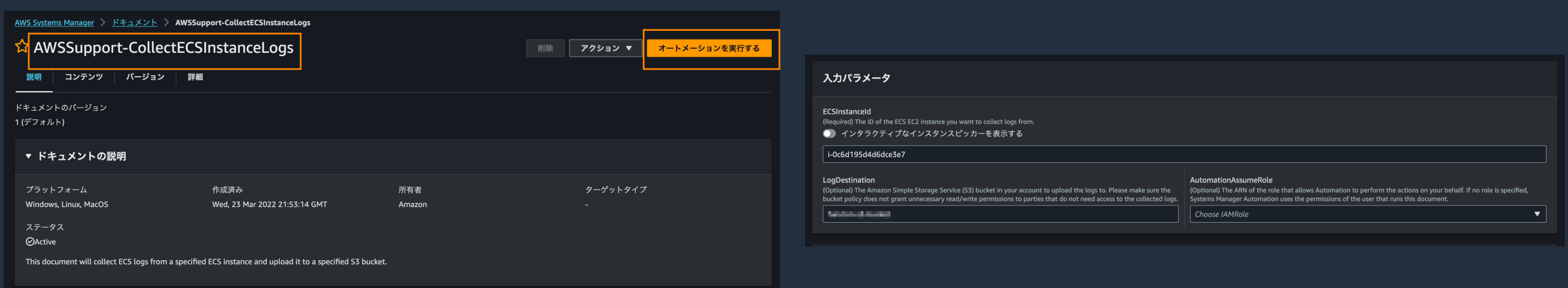

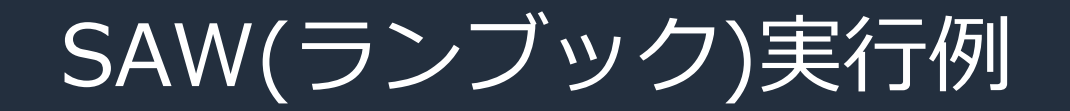

- 実⾏結果
	- 成功していることを確認する

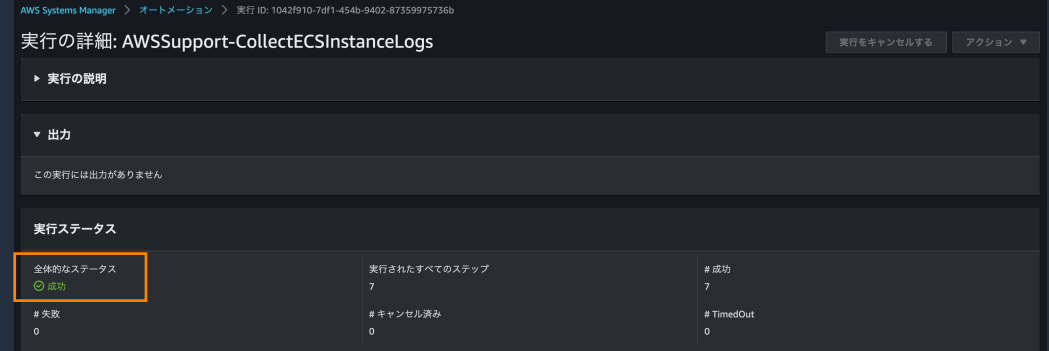

• S3 コンソールでアップロードされたログが確認できる

Amazon S3 > バケット > saw-collectecsinstancelog-s3-s3bucket-iv1ktsa0dkmf saw-collectedsimitancelog-s3-s3bucket-w1kba0d.om we オプジェクト プロパティ アクセス許可 メトリクス 管理 アクセスポイント オブジェクト(4) オプジェクトは、Amazon 53 に保存された基本的なエンティティです。<u>Amazon 53 インペントリ【ろ</u>を使用して、パケット内のすべてのオプジェクトのリストを取得できます。他のユーザーが自分のオプジェクトにアクセスで きるためには、明示的にアクセス権限を付与する必要があります。<u>詳細はこちら</u> │C'│ □ s3 URI をコピー │ □ URL をコピー │ 凹 ダウンロード │ 開く ☑ │ 削除 │ **アクション ▼** │ フォルダの作成 │ <mark> 吊 アップロード</mark> Q プレフィックスでオブジェクトを検索  $\langle 1 \rangle$  0 □ 名前  $\blacktriangle$  | タイプ ▽ | ストレージクラス ▽ ▽ 最終更新日時 ▽ │ サイズ  $\Box$  ecs\_itgz 2023/09/08 12:31:57 PM JST 63.5 KB スタンダード 338b-4db1 haf1-101948c7688f  $P_1$  ecs\_i-

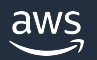

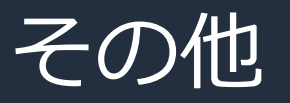

### • 留[意点](https://docs.aws.amazon.com/ja_jp/AmazonECS/latest/developerguide/ecs-logs-collector.html)

- AWS サポートから直接お客様の S3 バケットの ケース起票の際には改めてケースへのログ添付
- SSM Agent を動作させていないなどランブック SSH などで EC2 インスタンスにログインし、 も可能
	- https://docs.aws.amazon.com/ja\_jp/AmazonECS logs-collector.html

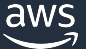

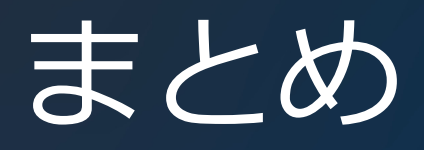

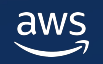

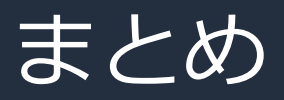

- SAW を使うことでお客様自身でトラブルシューティングを行う ことができる
	- ⾃動化された分析によってヒューマンエラーの削減および作業の効率化
	- 問題解決までの時間を削減
- 問題解決しない場合には通常通り、サポートケースを起票いただ き、AWS サポートまでお問い合わせください
- SAW を実⾏しても問題解決しなかった場合、実⾏頂いた SAW のランブック名、関連する SSM Automation の実行 ID、SAW の実行結果なども通常起票時に必要な情報と併せて記載頂けます。 と幸いです

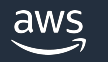

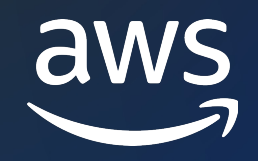

# Thank you!

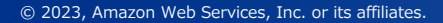

© 2023, Amazon Web Services, Inc. or its affiliates.